## **BusinessPro Opis formatu pliku płatności krajowych PLI (PLD, PLE, PLS)**

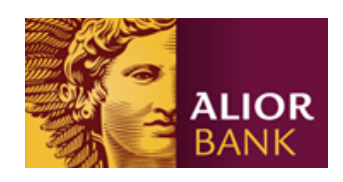

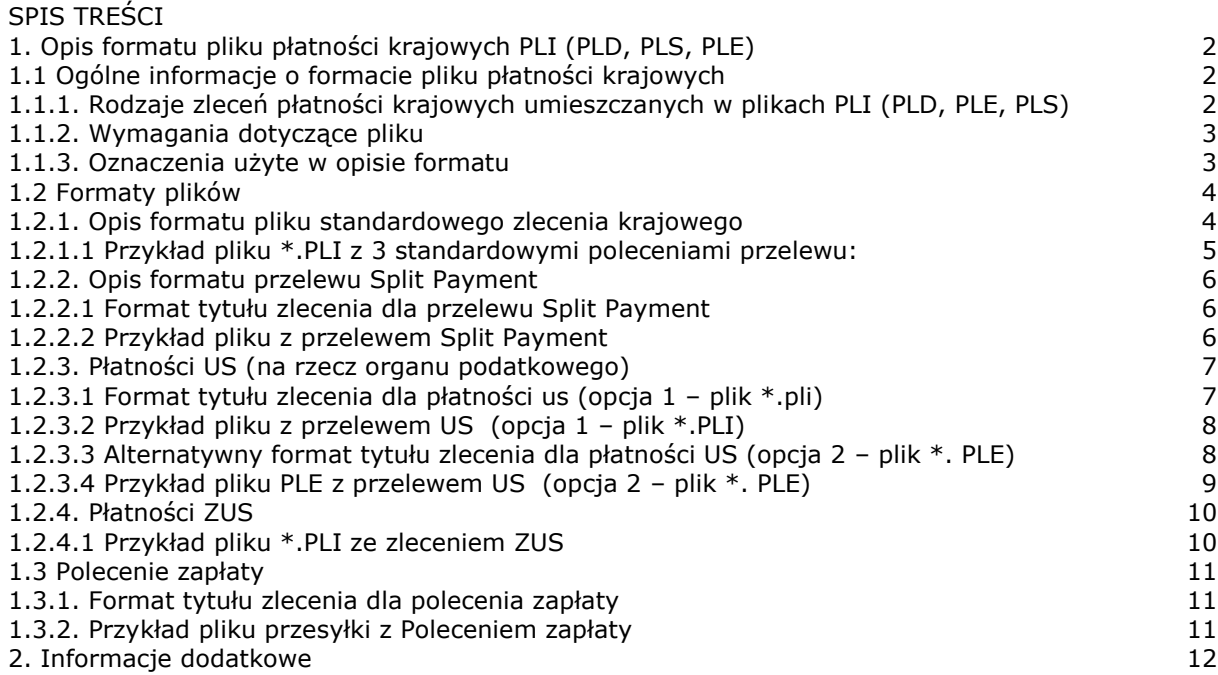

# <span id="page-1-0"></span>1. Opis formatu pliku płatności krajowych PLI (PLD, PLS, PLE)

#### <span id="page-1-1"></span>1.1 Ogólne informacje o formacie pliku płatności krajowych

Dokument ten jest przeznaczony dla Klientów tworzących interfejs zleceń krajowych z systemu finansowo - księgowego (ERP) do systemu BusinessPro. Plik PLI (PLD, PLE, PLS), wykorzystywany dla importu zleceń krajowych do systemów bankowości elektronicznej BusinessPro, jest zgodny z formatem komunikatów w systemie ELIXIR opracowanym przez Krajową Izbę Rozliczeniową.

#### <span id="page-1-2"></span>1.1.1. Rodzaje zleceń płatności krajowych umieszczanych w plikach PLI (PLD, PLE, PLS)

Poszczególne rodzaje zleceń krajowych (polecenie przelewu Elixir, Sorbnet, US, polecenie zapłaty) identyfikowane są za pomocą kombinacji trzech wyróżników: Kodu zlecenia, Klasyfikacji polecenia oraz Rozszerzenia pliku. Szczegóły w tabeli poniżej:

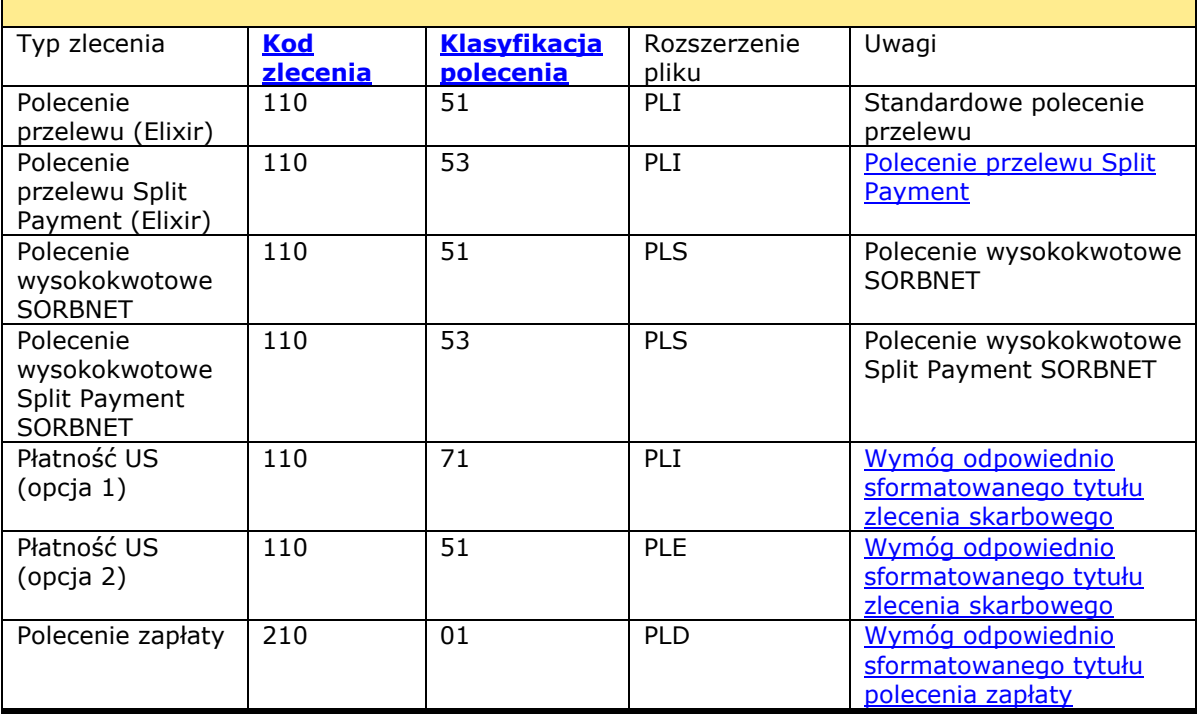

#### <span id="page-2-0"></span>1.1.2. Wymagania dotyczące pliku

- Plik nie zawiera nagłówka i stopki, każde zlecenie to jeden wiersz.
- W jednym pliku może znajdować się wiele poleceń płatniczych, jedno polecenie w każdym wierszu. Poszczególne wiersze oddzielone są od siebie znakiem nowej linii <CR><LF>.
- Należy używać strony kodowej CP852 dla polskich znaków.
- Pola tekstowe zawsze znajdują się w cudzysłowach (" "), poszczególne pola wewnątrz polecenia rozdzielone są przecinkiem (,). Jeśli jakieś pole składa się z kilku części/wierszy (np. szczegóły płatności), to poszczególne wiersze są oddzielone pionową kreską "|" (Hex 7C).

#### <span id="page-2-1"></span>1.1.3. Oznaczenia użyte w opisie formatu

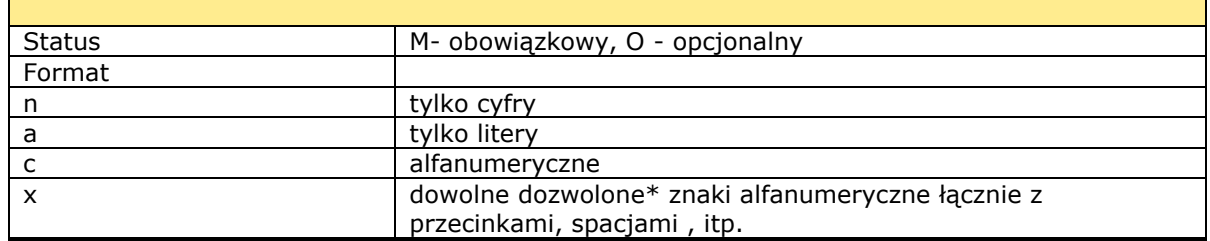

Przykład

2n - do dwóch cyfr; 3!a - zawsze 3 litery; 4\*35x - do 4 linii po 35 znaków

\*Dozwolone są następujące znaki: 0-9 a-z A-Z ( ) - + / , . Oraz polskie znaki wg. CP 852 Znak: ą ć ę ł ń ó ś ż ź Ą Ć Ę Ł Ń Ó Ś Ż Ź HEX: a5 86 a9 88 e4 a2 98 be ab a4 8f a8 9d e3 e0 97 bd 8d

### <span id="page-3-0"></span>1.2 Formaty plików

## <span id="page-3-1"></span>1.2.1. Opis formatu pliku standardowego zlecenia krajowego

<span id="page-3-3"></span><span id="page-3-2"></span>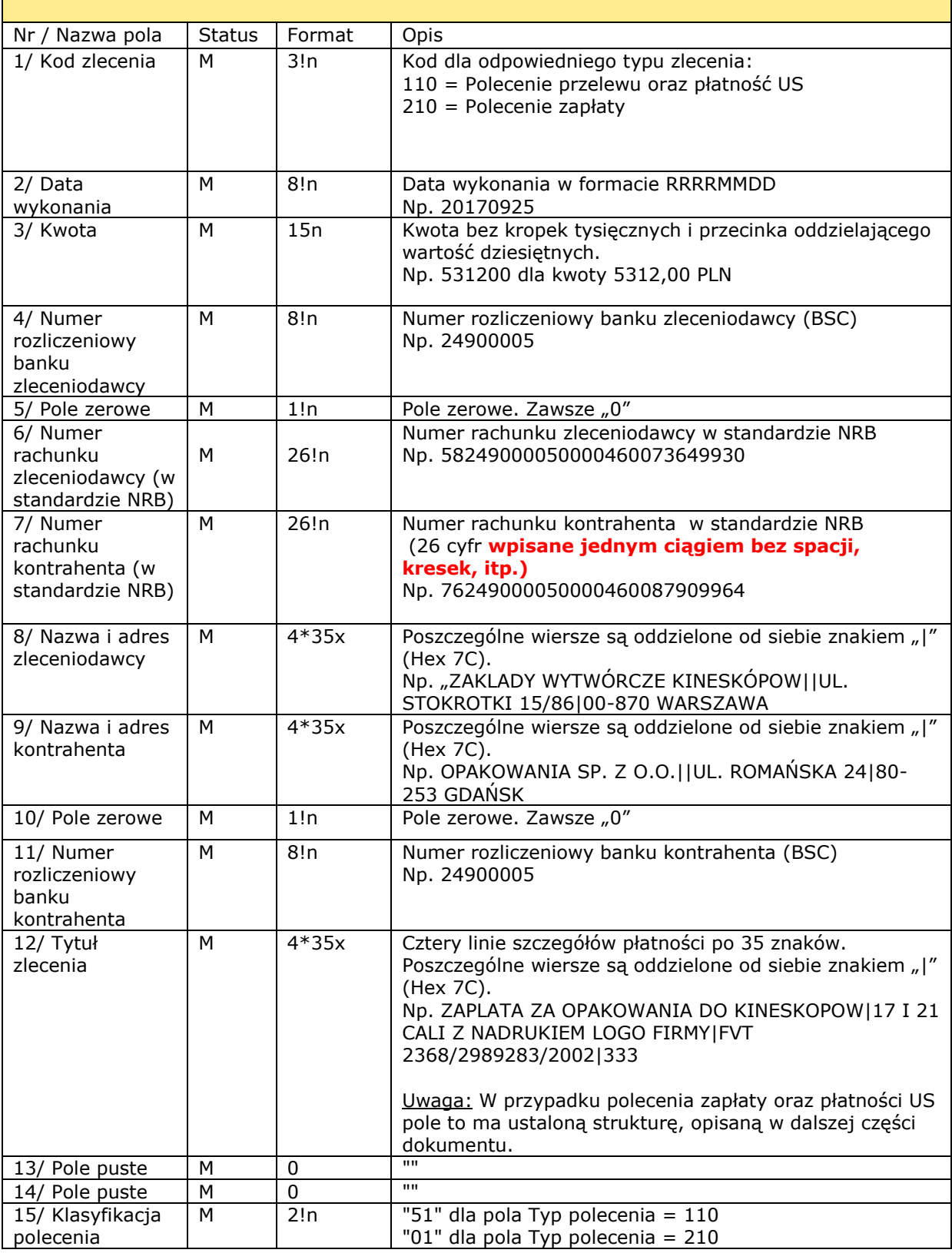

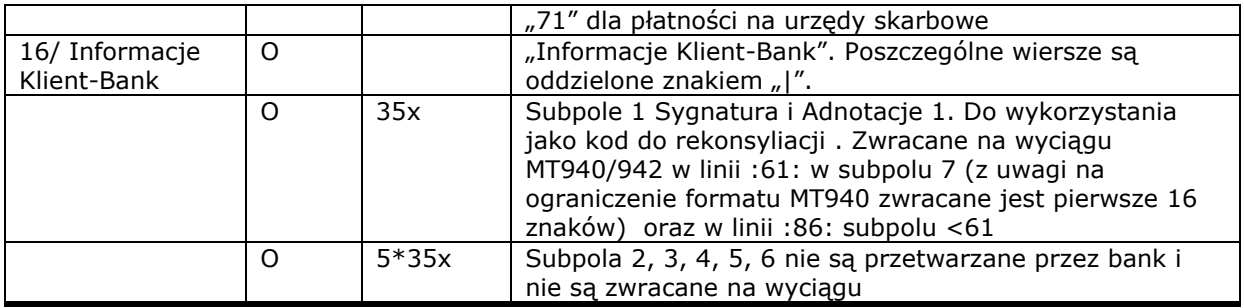

#### <span id="page-4-0"></span>1.2.1.1 Przykład pliku \*.PLI z 3 standardowymi poleceniami przelewu:

<span id="page-4-1"></span>110,20170925,531200,24900005,0,"58249000050000460073649930","1711402017000045120134836 6","ZAKLADY WYTWÓRCZE KINESKOPÓW||KWIATOWA 15|00-870 WARSZAWA","OPAKOWANIA SP. Z O.O.||UL. ROMAŃSKA 24|80-253 GDAŃSK",0,11402017,"ZAPLATA ZA OPAKOWANIA DO KINESKOPÓW|17 I 21 CALI Z NADRUKIEM LOGO FIRMY|FVT 2368/2989283/2017|","","","51","REFERENCJE|TRANS65348261|OPAKOWANIA" 110,20170925,88563,24900005,0,"58249000050000460073649930","1111602202000000006081 9897","ZAKLADY WYTWÓRCZE KINESKOPÓW||KWIATOWA 15|00-870 WARSZAWA","TUIR RELIANCE||DŁUGA 70/71|80-831 GDAŃSK",0,11602202,"SKŁADKA UBEZP.TYT.UMOWA NR.|F318001/2017||","","","51","REFERENCJE|TRANS65348262|TUIRREILAN" 110,20170925,150000,24900005,0,"58249000050000460073649930","762490000500004600879 09964","ZAKLADY WYTWÓRCZE KINESKOPÓW||KWIATOWA 15|00-870 WARSZAWA","SPEDYTOR SP. Z O.O.||WYNALAZEK 6|02-787 WARSZAWA",0,24900005,"ZAPLATA ZA WYSYLKE TOWARU DO|NL DIGITAL, EINDHOVEN, HOLLAND|LIPIEC 2017|FVT 2323/0393/2002","","","51","REFERENCJE|TRANS65348263|SPEDYTOR"

#### <span id="page-5-2"></span>1.2.2. Opis formatu przelewu Split Payment

Przelewy Split Payment posiadają następujące wyróżniki:

- $Kod zlecenia: 110$
- Klasyfikacja polecenia: 53
- Rozszerzenie pliku: PLI
- <span id="page-5-0"></span>▪ Wymóg odpowiedniego sformatowania tytułu zlecenia.

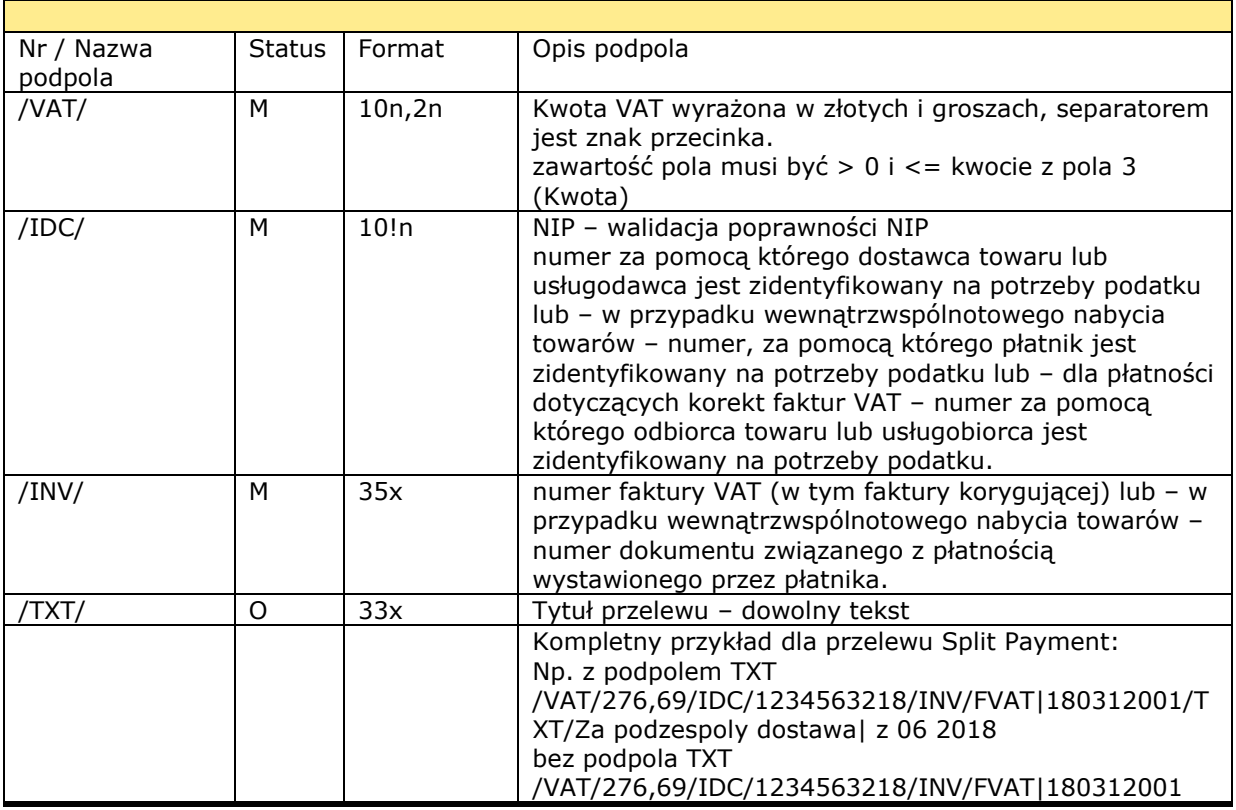

#### 1.2.2.1 Format tytułu zlecenia dla przelewu Split Payment

#### <span id="page-5-1"></span>1.2.2.2 Przykład pliku z przelewem Split Payment

110,20170925,120300,24900005,0,"58249000050000460073649930","171140201700004512013 48366","ZAKLADY WYTWÓRCZE KINESKOPÓW||KWIATOWA 15|00-870 WARSZAWA","OPAKOWANIA SP. Z O.O.||UL. ROMAŃSKA 24|80-253 GDAŃSK",0,11101271,"/VAT/276,69/IDC/1234563218/INV/FVAT|180312001/TXT/Za podzespoly dostawa| z 06 2018|","","","53","REFERENCJE|TRANS65348261|OPAKOWANIA"

#### <span id="page-6-0"></span>1.2.3. Płatności US (na rzecz organu podatkowego) 1

Płatności US (skarbowe) posiadają następujące wyróżniki:

Kod zlecenia: 110

ł

- Klasyfikacja polecenia: 71
- Rozszerzenie pliku: PLI
- Wymóg odpowiedniego sformatowania tytułu zlecenia.

Płatność US zostanie wykonana z rachunku VAT o ile w płatności zostanie podany:

- symbol formularza umożliwiający wykonanie płatności z rachunku VAT
- <span id="page-6-1"></span>• rachunek Urzędu Skarbowego przeznaczony do płatności podatku od towarów i usług VAT

#### <span id="page-6-2"></span>1.2.3.1 Format tytułu zlecenia dla płatności US (opcja 1 – plik \*.PLI)

<span id="page-6-3"></span>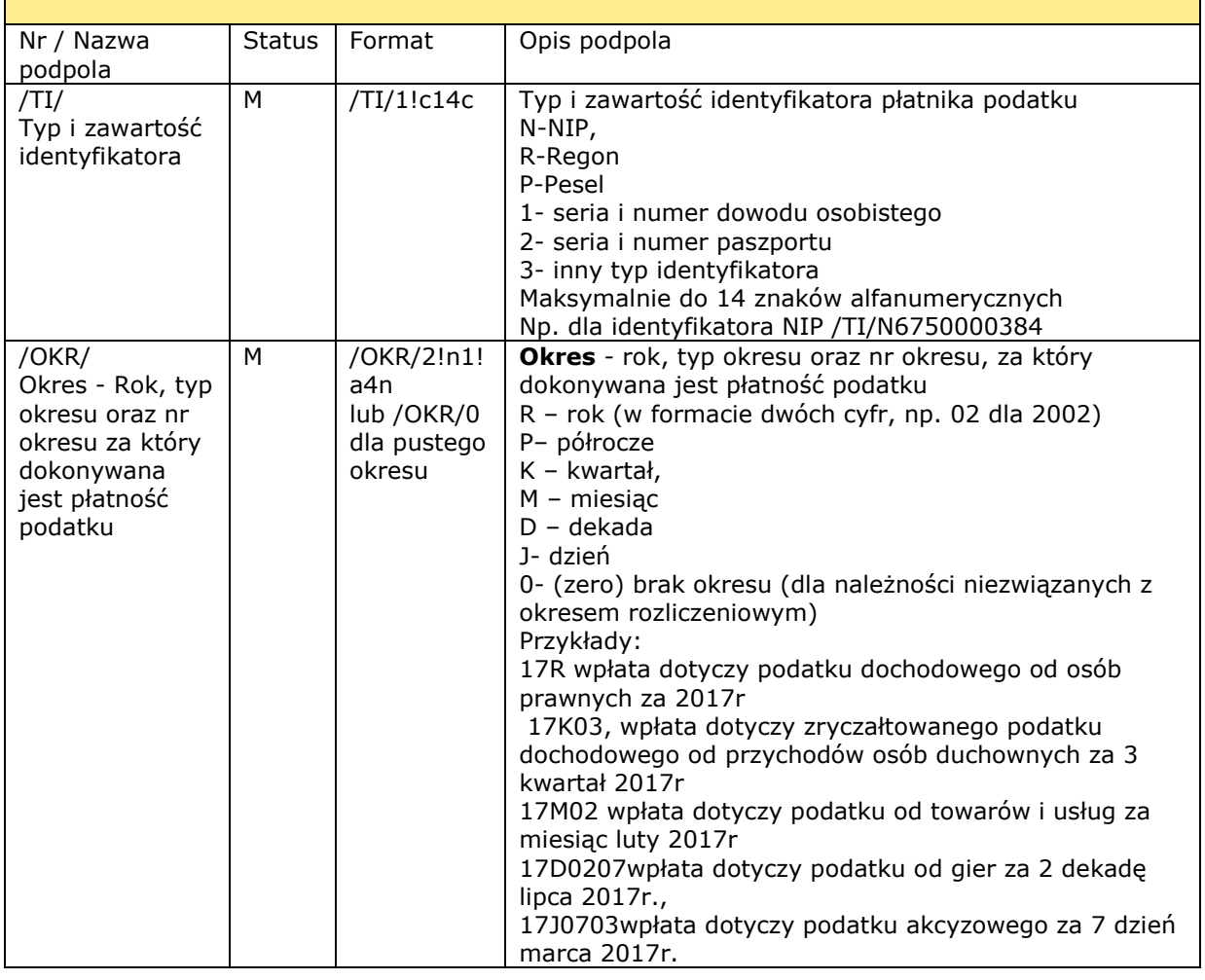

<sup>-</sup> 7 - <sup>1</sup> Format zleceń na rzecz organu podatkowego został ustalony zgodnie z Rozporządzeniem Ministra Finansów z dnia 29 czerwca 2004 r. w sprawie określenia wzoru formularza wpłaty gotówkowej oraz polecenia przelewu na rachunek organu podatkowego (Dz. U. Nr 182, poz. 1882)

<span id="page-7-2"></span>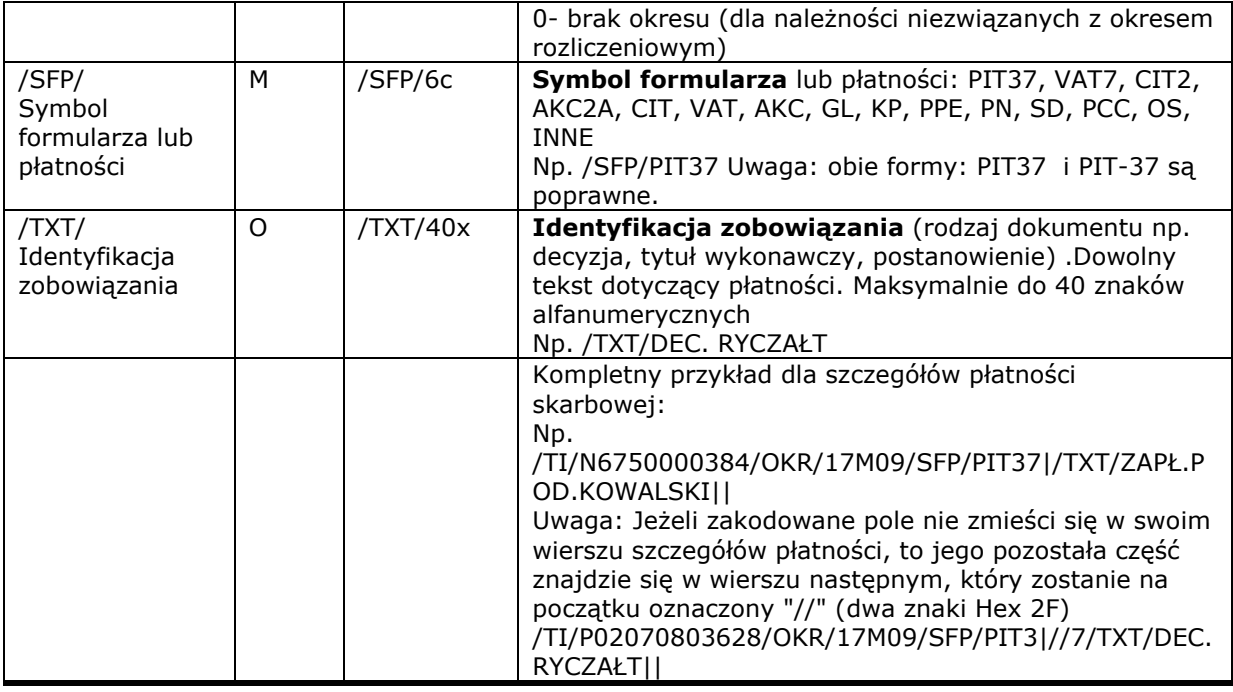

#### <span id="page-7-0"></span>1.2.3.2 Przykład pliku z przelewem US (opcja  $1 -$  plik  $*$ .PLI)

110,20170925,34500,24900005,0,"58249000050000460073649930","6910101270000459222100 0000","ZAKLADY WYTWÓRCZE KINESKOPÓW||UL. STOKROTKI 15/86|00-870 WARSZAWA","URZĄD SKARBOWY KRAKÓW STARE MIASTO||GRODZKA 65|31-001 KRAKÓW",0,10101270,"/TI/N6750000384/OKR/17M09/SFP/PIT37|/TXT/DEC. RYCZAŁT||","","","71"

#### <span id="page-7-1"></span>1.2.3.3 Alternatywny format tytułu zlecenia dla płatności US (opcja 2 – plik \*. PLE)

W alternatywnym sposobie formatowania poszczególne pola są w osobnych liniach szczegółów płatności. Ma to na celu uniknięcie operowania słowami kodowymi.

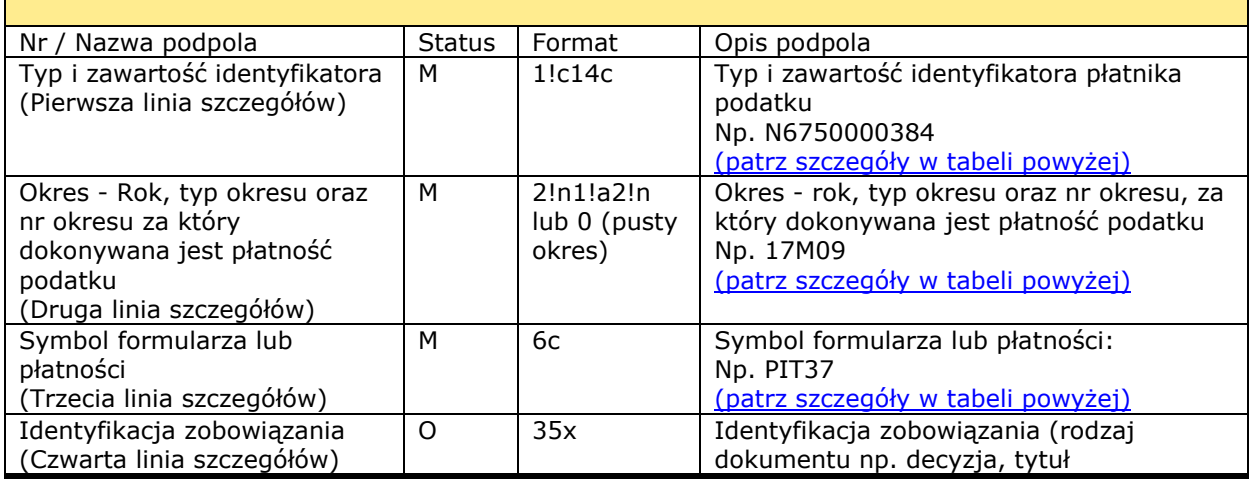

<span id="page-8-0"></span>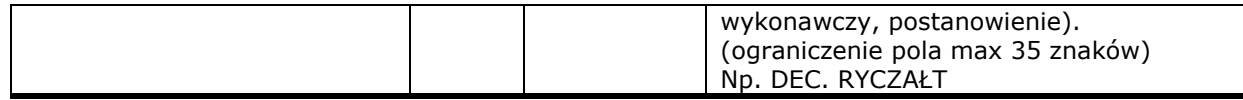

#### 1.2.3.4 Przykład pliku PLE z przelewem US (opcja 2 – plik \*. PLE)

110,20170925,34500,24900005,0,"58249000050000460073649930","6910101270000459222100 0000","ZAKLADY WYTWÓRCZE KINESKOPÓW||UL. STOKROTKI 15/86|00-870 WARSZAWA","URZĄD SKARBOWY KRAKÓW STARE MIASTO||GRODZKA 65|31-001 KRAKÓW",0,10101270,"N6750000384|17M09|PIT37|DEC. RYCZAŁT","","","71"

#### <span id="page-9-0"></span>1.2.4. Płatności ZUS

Od 1 stycznia 2018 weszły zmiany w płatnościach ZUS. Składki powinny być opłacane zwykłym przelewem Elixir, na indywidualny numer rachunku składkowego płatnika. Szczegóły w Ustawie z dnia 11 maja 2017 r. o zmianie ustawy o systemie ubezpieczeń społecznych - Dz.U. 2017 poz. 1027

Indywidualny numer rachunku składkowego płatnika zawiera kolejno:

AA 6000 0002 026B BBNN NNNN NNNN

AA – sumę kontrolną 60000002 – KNR ZUS 026 – wyróżnik identyfikujący rachunek klienta B2B korzystającego z mikrorachunków BBB – liczba uzupełniająca NNNNNNNNNN – NIP płatnika

#### <span id="page-9-1"></span>1.2.4.1 Przykład pliku \*.PLI ze zleceniem ZUS

110,20180110,100151,24900005,0,"58249000050000460073649930","336000000202600012345 63218","ZAKLADY WYTWÓRCZE KINESKOPÓW||KWIATOWA 15|00-870 WARSZAWA"," ZUS ODDZIAŁ W WARSZAWIE||SENATORSKA 6/8|00-917 WARSZAWA ",0,60000002,"SKLADKA ZA STYCZEŃ 2018|||","","","51"

#### <span id="page-10-0"></span>1.3 Polecenie zapłaty

Polecenia zapłaty posiadają następujące wyróżniki:

Kod zlecenia: 210 Klasyfikacja polecenia: 01 Rozszerzenie pliku: PLD Wymóg odpowiedniego sformatowania tytułu zlecenia:

#### <span id="page-10-1"></span>1.3.1. Format tytułu zlecenia dla polecenia zapłaty

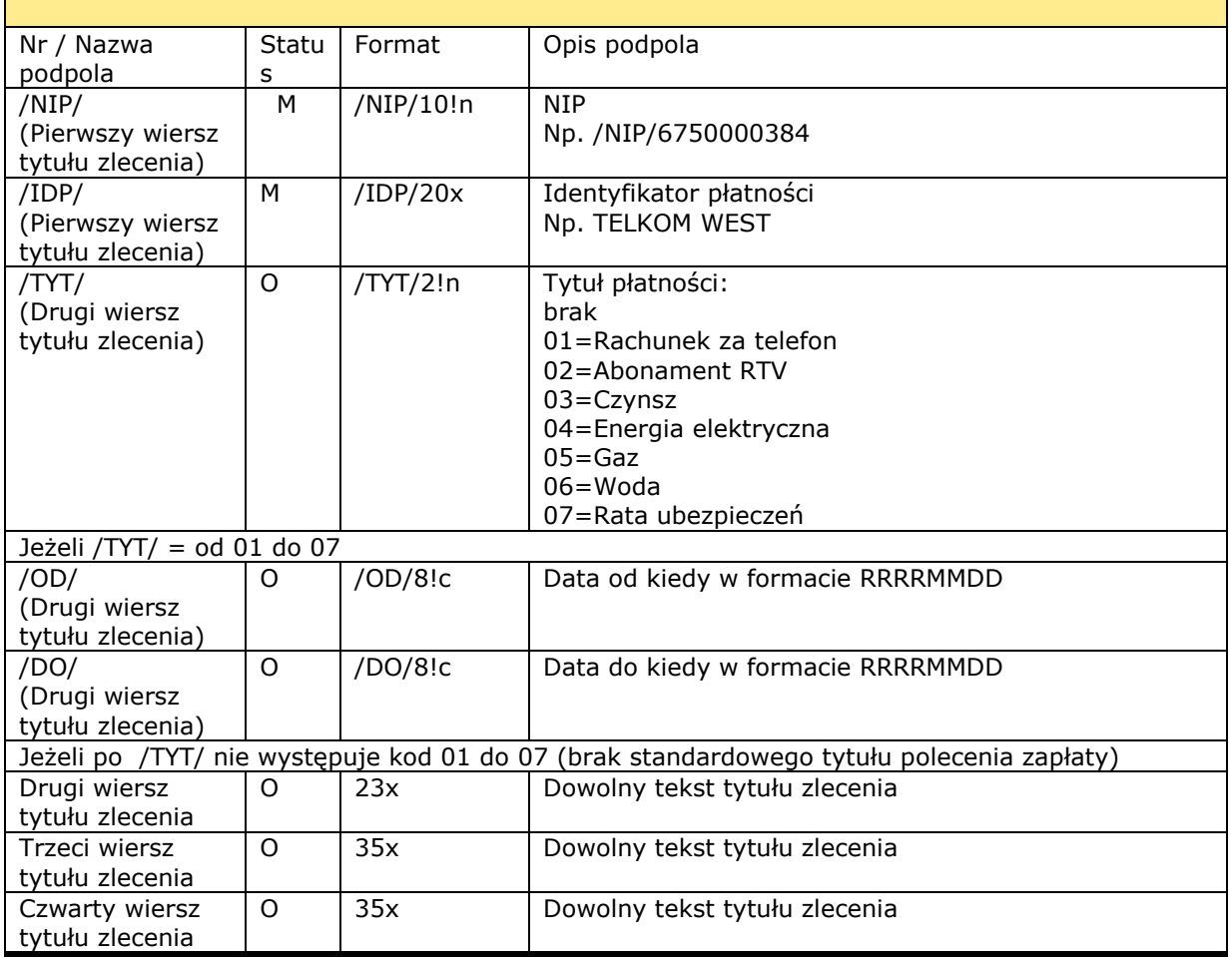

**Uwaga!** Jeżeli zakodowane pole nie zmieści się w swoim wierszu szczegółów płatności, to jego pozostała część znajdzie się w wierszu następnym, który zostanie na początku oznaczony "//" (dwa znaki Hex 2F).

#### <span id="page-10-2"></span>1.3.2. Przykład pliku przesyłki z Poleceniem zapłaty

210,20170925,57600,24900005,0,"58249000050000460073649930","7624900005000046008790 9964","TELEKOM WEST||LILIOWA|00-549 WARSZAWA","JAN KOWALSKI||KWIATOWA 23/14|02- 554 WARSZAWA",0,24900005,"/NIP/6750000384/IDP/TELKOM/TYT/FS/01/0000139||","","","01"

# <span id="page-11-0"></span>2. Informacje dodatkowe

W przypadku jakichkolwiek pytań związanych z formatem pliku płatności krajowych importowanych do systemu BusinessPro prosimy o kontakt z HotLine BusinessPro

HotLine BusinessPro Tel. 0801-274-274 Tel. 22 531-80-95 e-mail: [biznes@alior.pl](mailto:)